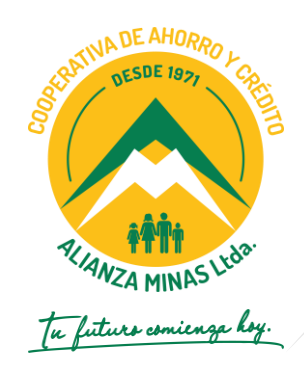

## **INSTRUCTIVO**

# **"Baja usuarios APP móvil"**

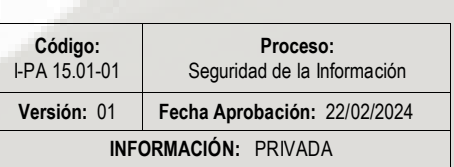

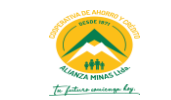

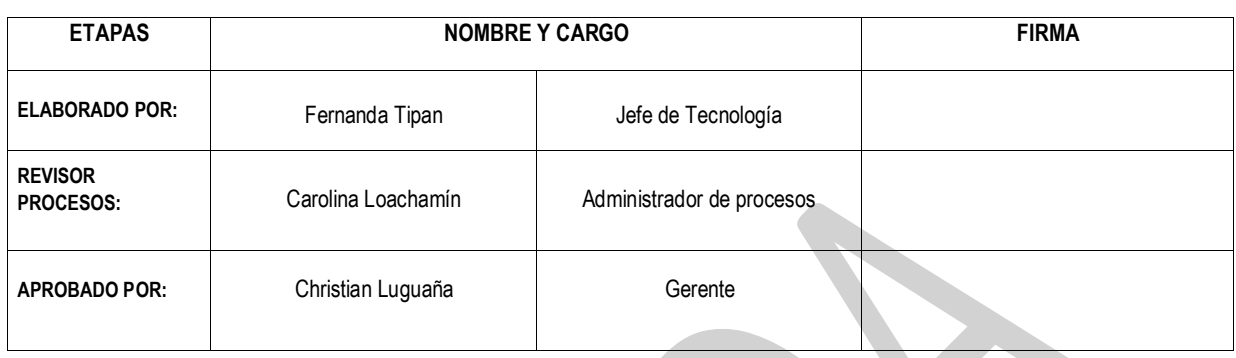

### **CONTROL DE CAMBIOS**

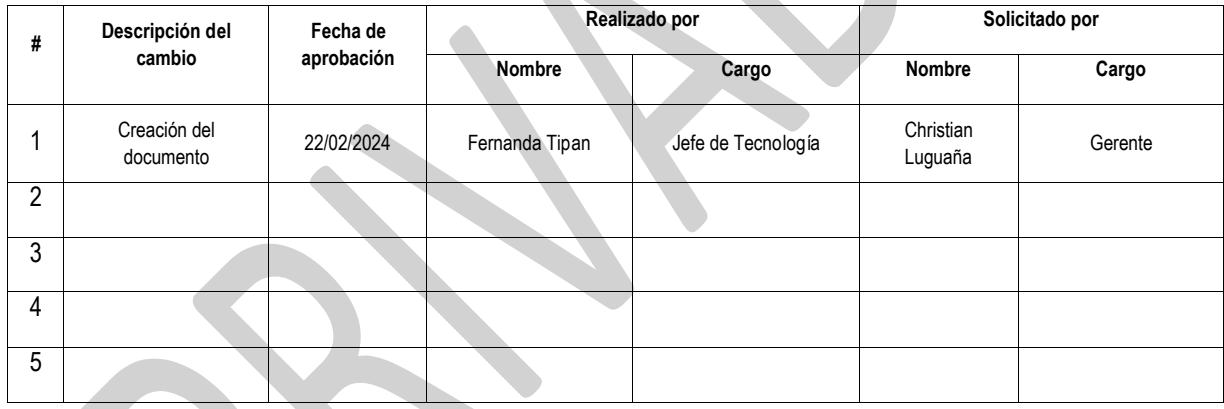

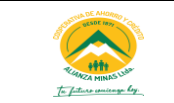

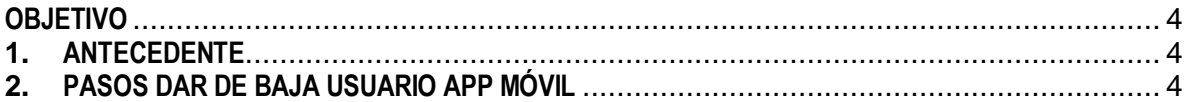

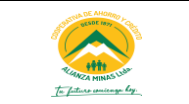

22/02/2024

<span id="page-3-0"></span>Permitir el entendimiento del funcionamiento de la app móvil.

#### <span id="page-3-1"></span>**1. ANTECEDENTE**

El socio puede registrarse en la app móvil una vez que, disponga de una cuenta de ahorro a la vista activa. La decisión de registro es voluntaria cuando el socio así lo defina. No requiere de soporte y/o autorización previa para el registro en la app móvil.

Al momento del registro el socio, debe descargar la aplicación desde Apple Store o Google Play según sea el sistema operativo que disponga el dispositivo.

**Importante: Si el socio creó por primera vez el usuario en la app móvil, dicho usuario se usará también para la web transaccional. Por lo tanto, el usuario como tal no se dará de baja hasta que se haya solicitado dar de baja también para el uso de la web transaccional, ya que el usuario es el mismo para los dos servicios.**

#### <span id="page-3-2"></span>**2. PASOS DAR DE BAJA USUARIO APP MÓVIL**

Cuando el socio decida ya no usar la app móvil, debe seguir los siguientes pasos:

1. Enviar correo a través de **Perfil /Contáctanos**, donde se muestra la siguiente pantalla.

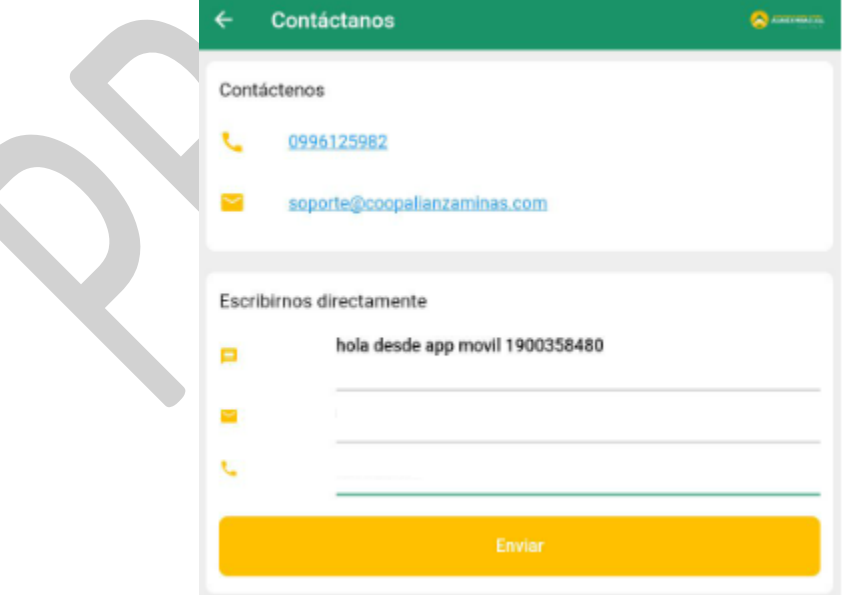

- a. Se enviará un correo al mail que se muestra en la pantalla
	- En el primer casillero debe escribir su requerimiento de manera clara y corta
	- En el segundo casillero debe ingresar el correo del socio.

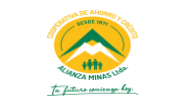

- En el tercer casillero debe ingresar el número de celular del socio.
- 2. Proceder a desinstalas la app de su dispositivo móvil

**Importante**: Si requiere que el usuario ya no sea funcional tanto en la app móvil como en la web debe indicarlo en el correo. En cuyo caso se inactivará el usuario y no podrá volver a registrarse o ingresar en ninguna de las dos plataformas.

- 3. Los datos que se modificarán luego de la solicitud son:
	- a. Estatus de usuario: activo inhabilitado
- 4. La información no es eliminada de la base de datos solo cambia de estatus.
- 5. No se guarda información en el dispositivo donde se haya descargado la app.

Fin.